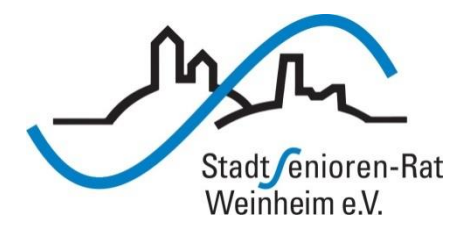

# Vortragsreihe "Digitalisierung"

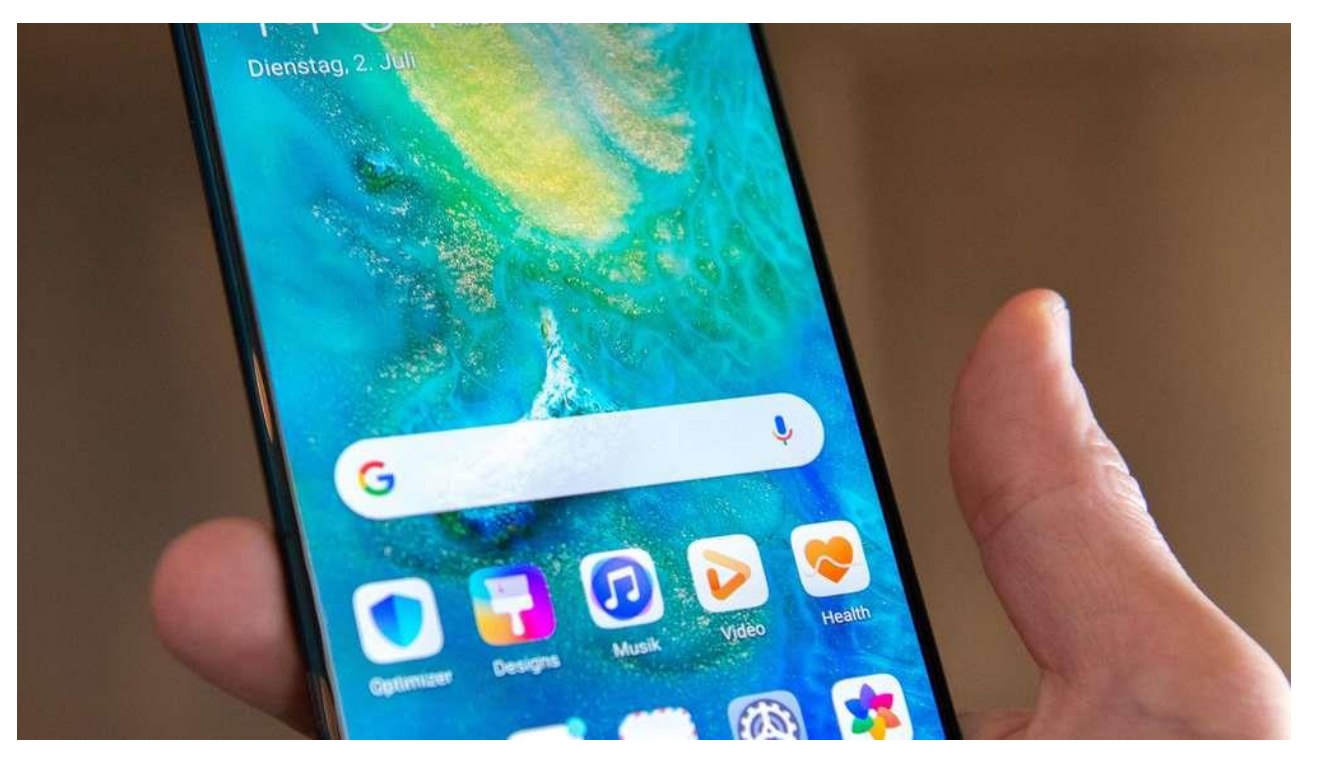

### Basis-Funktionen

#### **Startbildschirm**

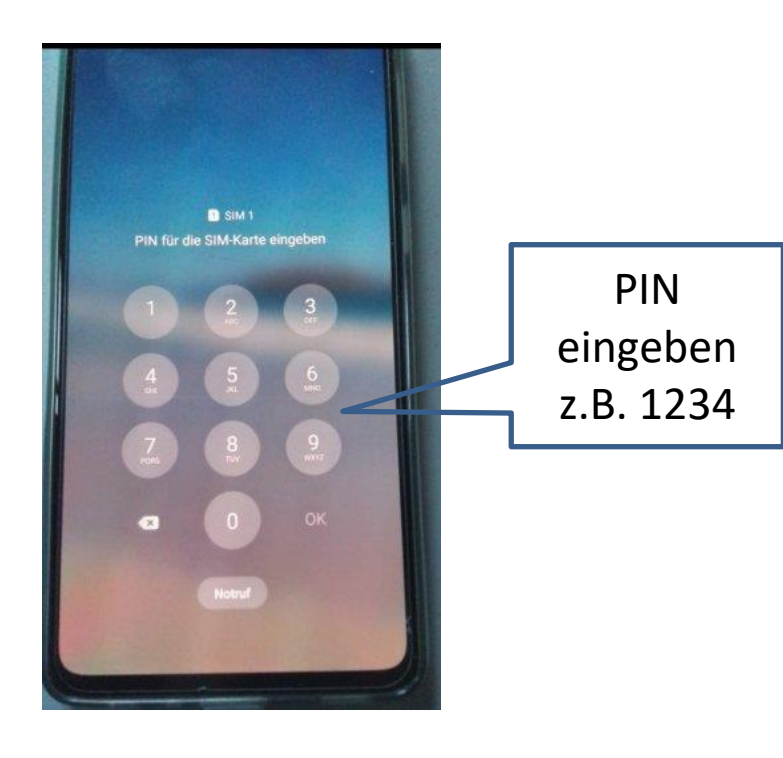

Nach dem Einschalten Sim-Karte entsperren

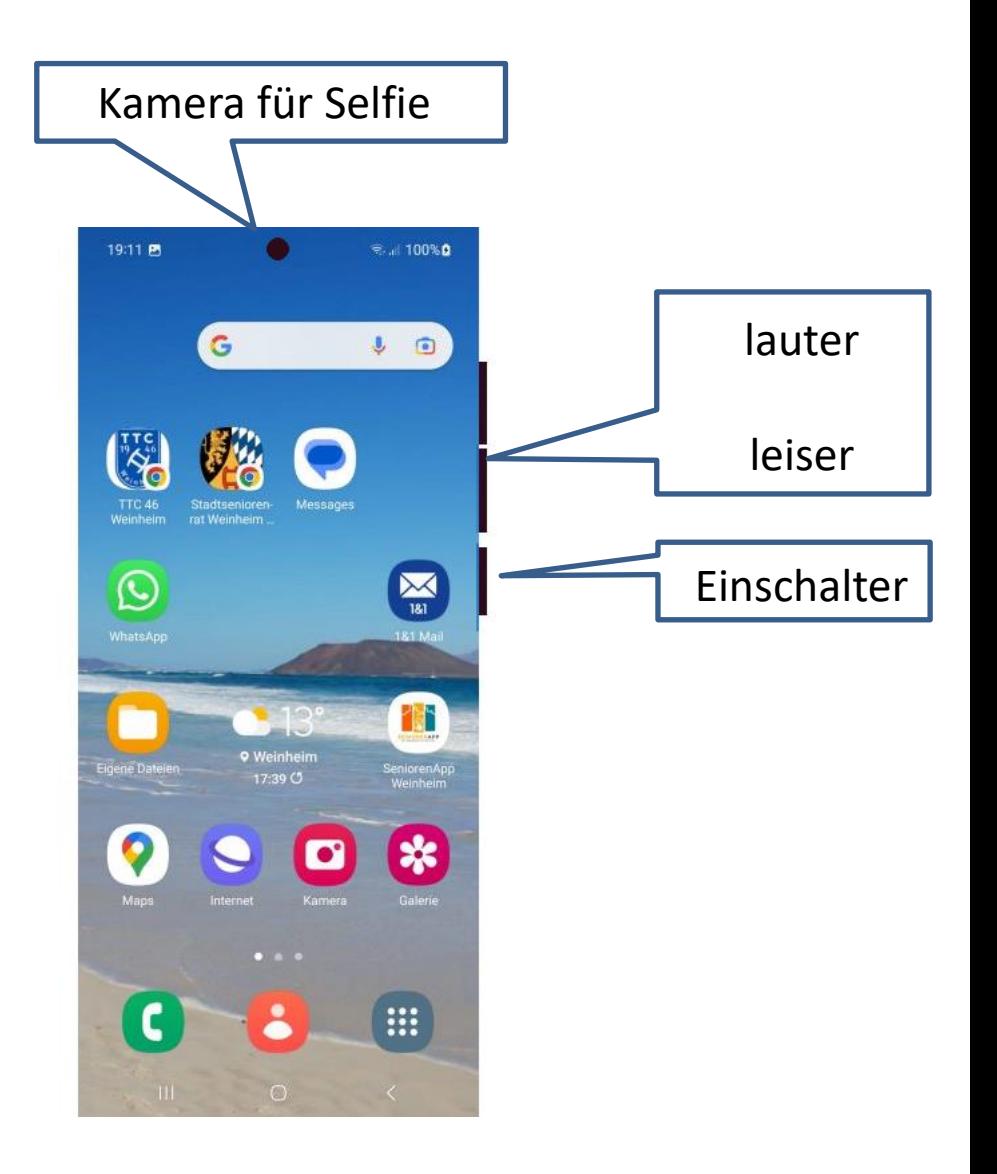

#### **Startbildschirm**

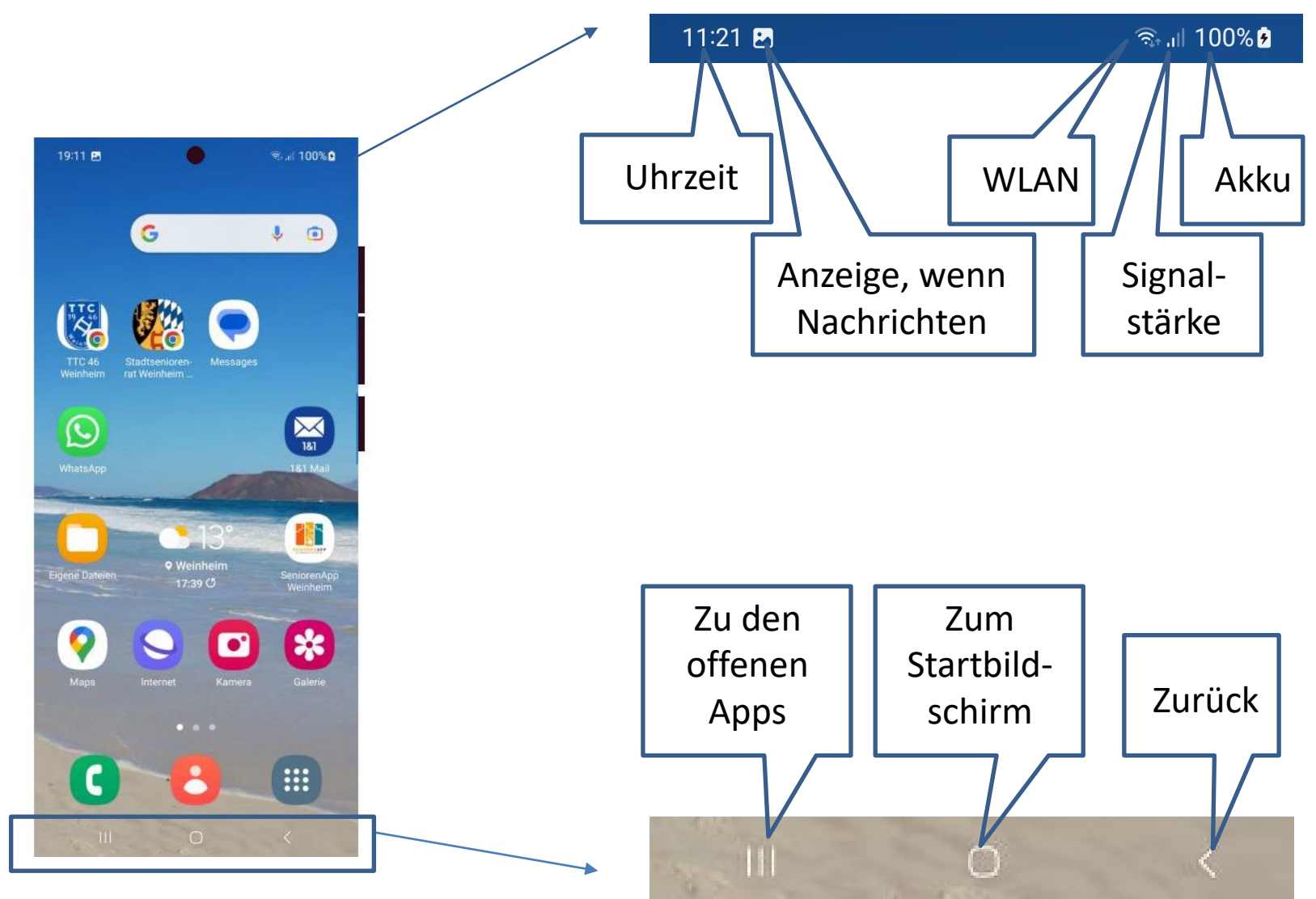

## **Start-Seiten**

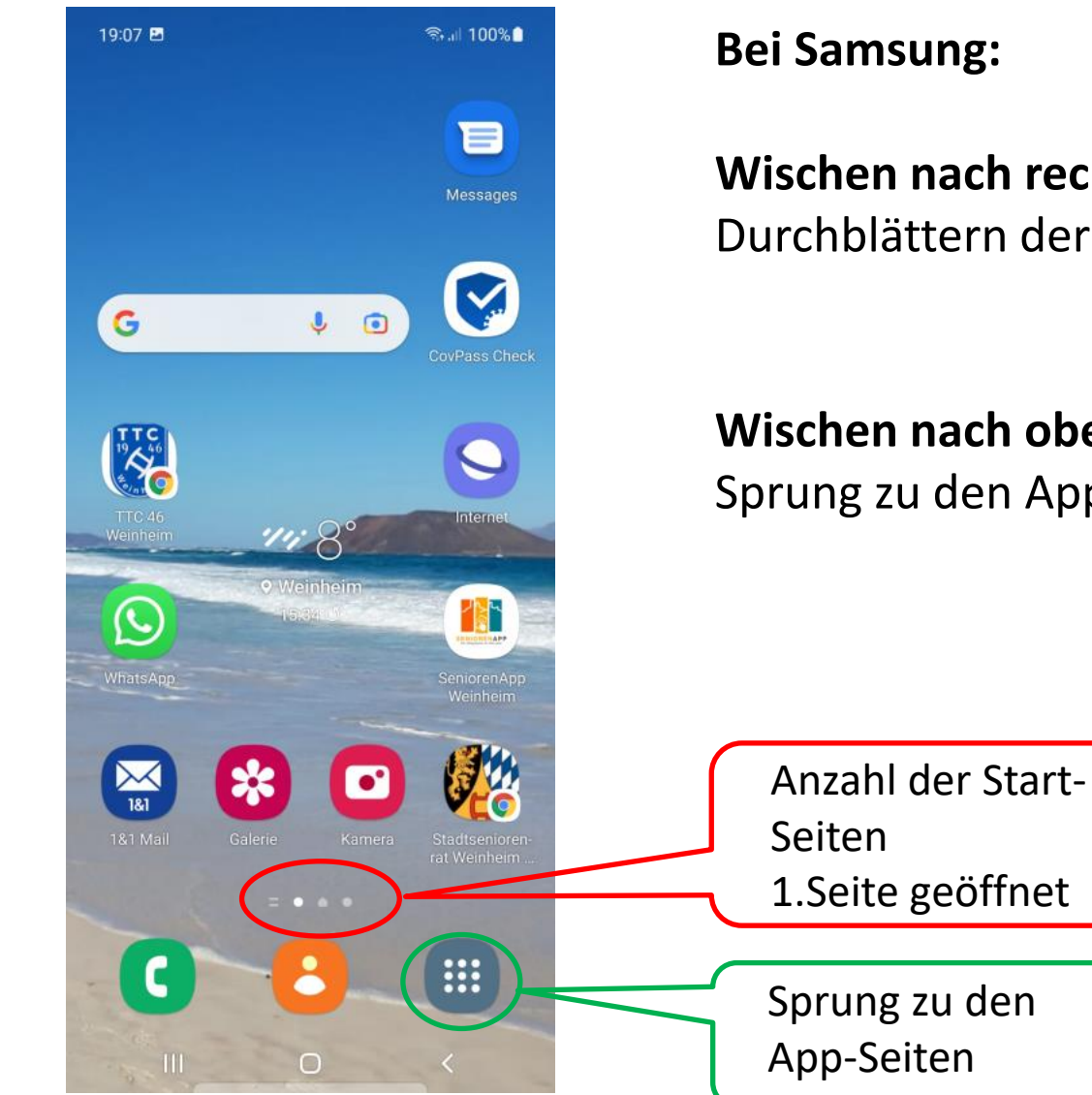

**Wischen nach rechts oder links:** Durchblättern der Startseiten

**Wischen nach oben oder unten:** Sprung zu den App-Seiten

## **App-Seiten**

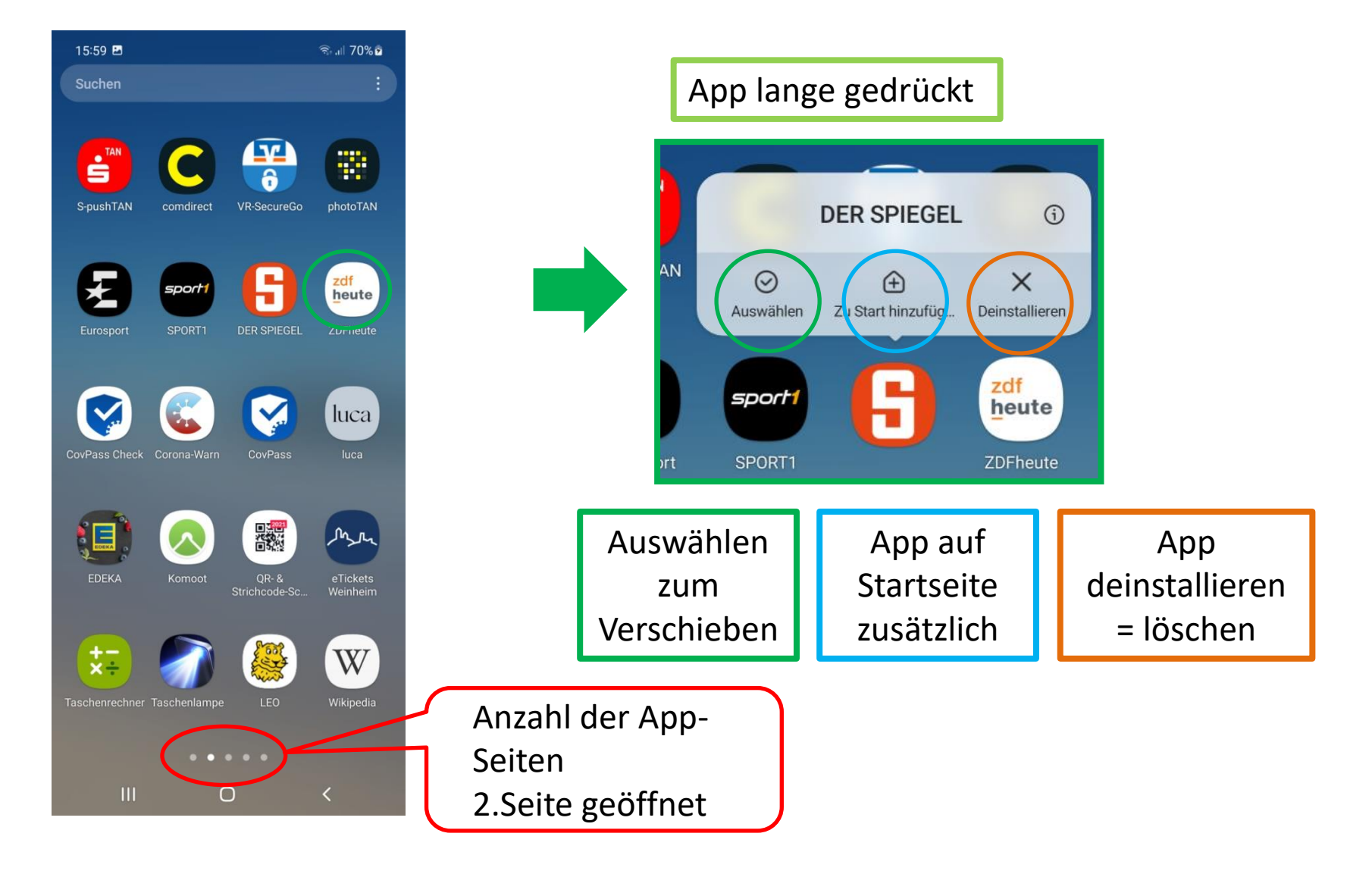

## **Entfernen**

#### Von den Start-Seiten

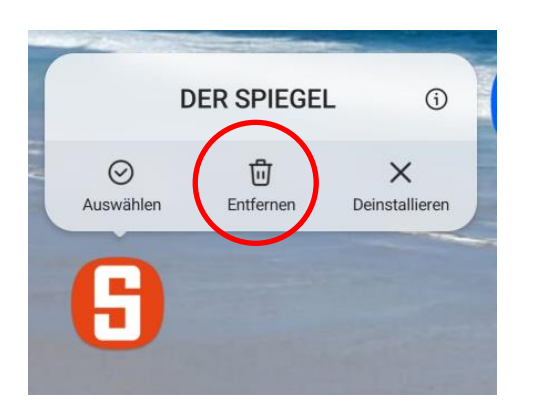

"Entfernen" : nur von Startseite ( bleibt auf App-Seite )

## **Verschieben**

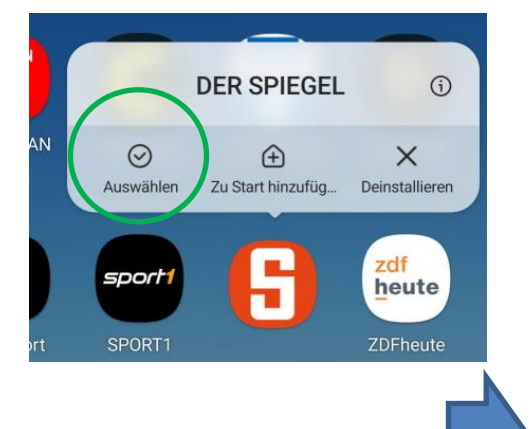

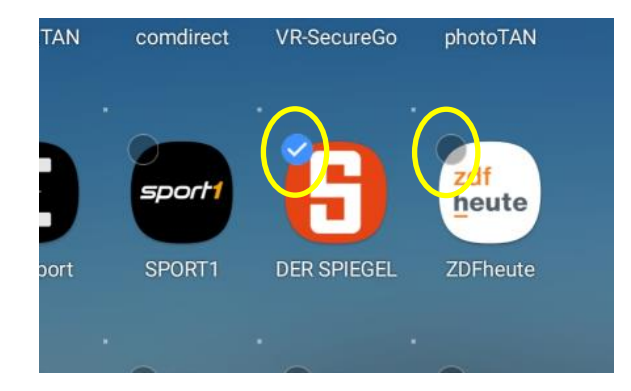

Weitere können ausgewählt werden zum gemeinsamen Verschieben

App gedrückt halten und schieben, auch auf andere Seite

- einfach über den Bildschirmrand hinweg

## **Geöffnete Apps**

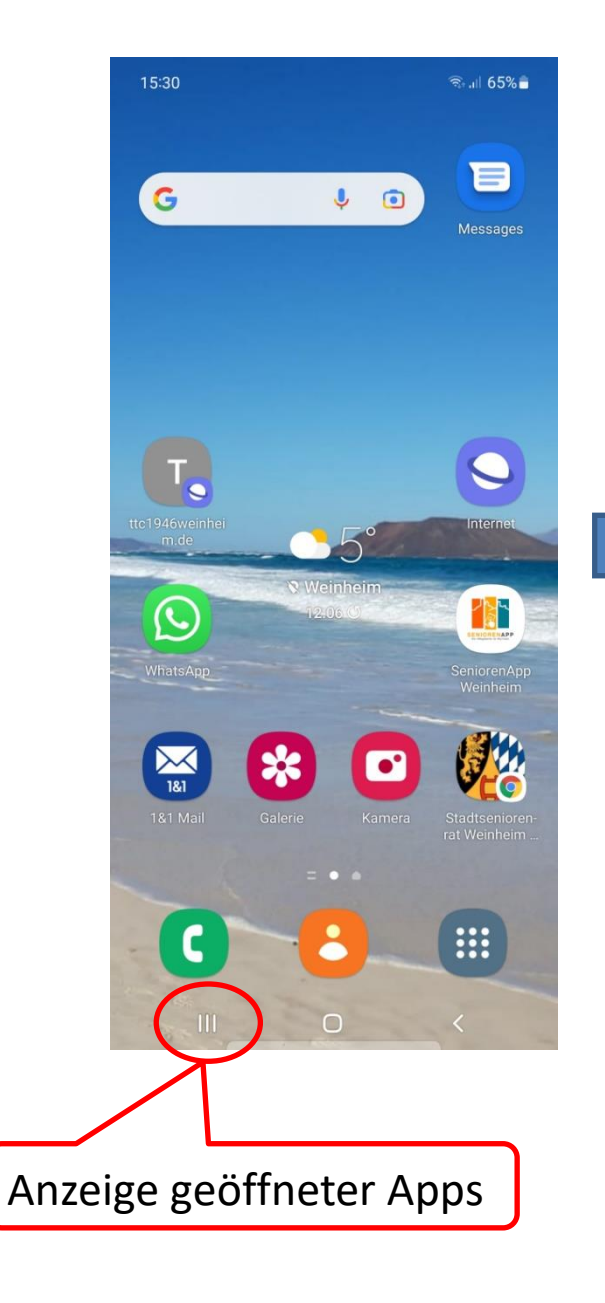

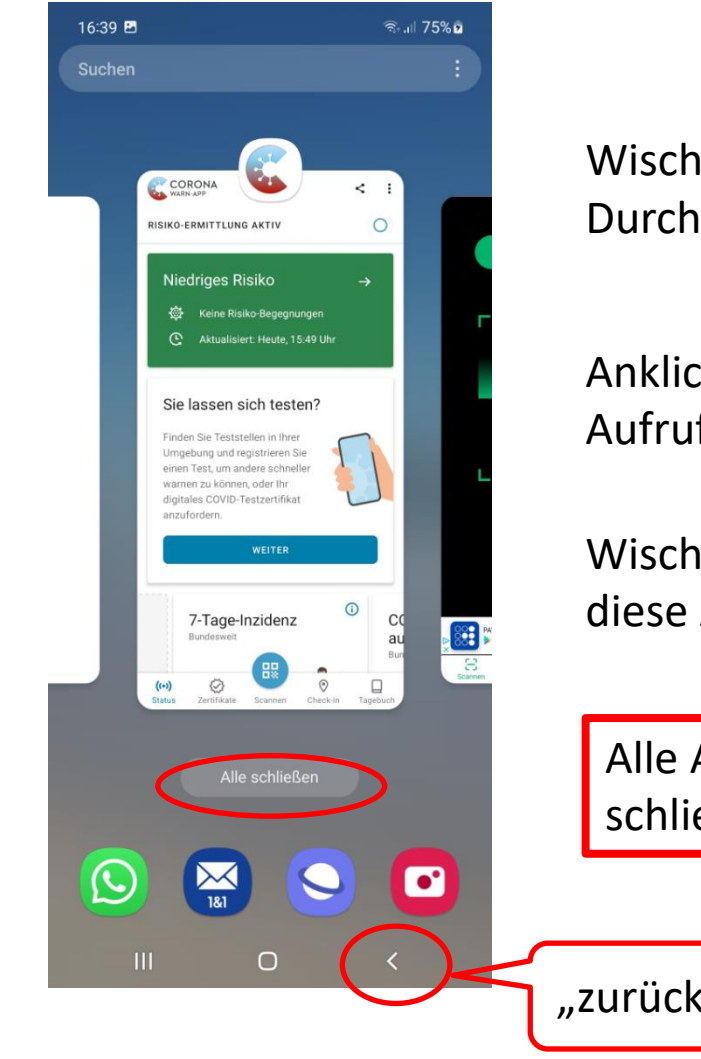

Wischen horizontal: Durchblättern

#### Anklicken: Aufrufen der App

Wischen nach oben: diese App schließen

Alle Apps schließen

"zurück"

## **Schnell-Aktionen**

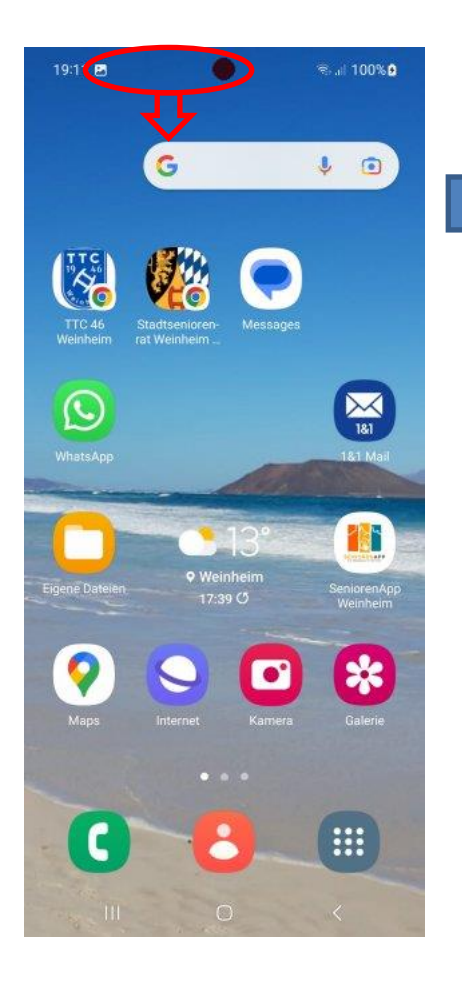

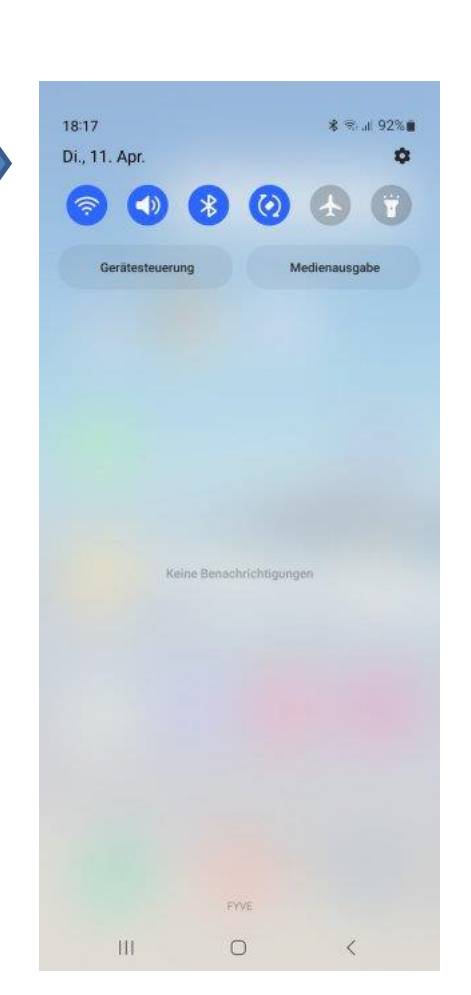

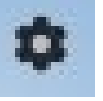

Einstellungen aufrufen

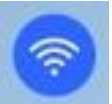

WLAN aus-/einschalten

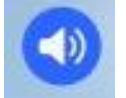

Lautsprecher aus-/einschalten

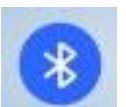

Bluetooth aus-/einschalten

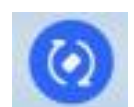

Drehen des Bildschirms aus-/einschalten

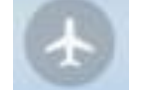

Flugmodus ein-/ausschalten

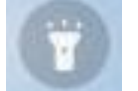

Taschenlampe ein-/ausschalten

## **Schnell-Aktionen**

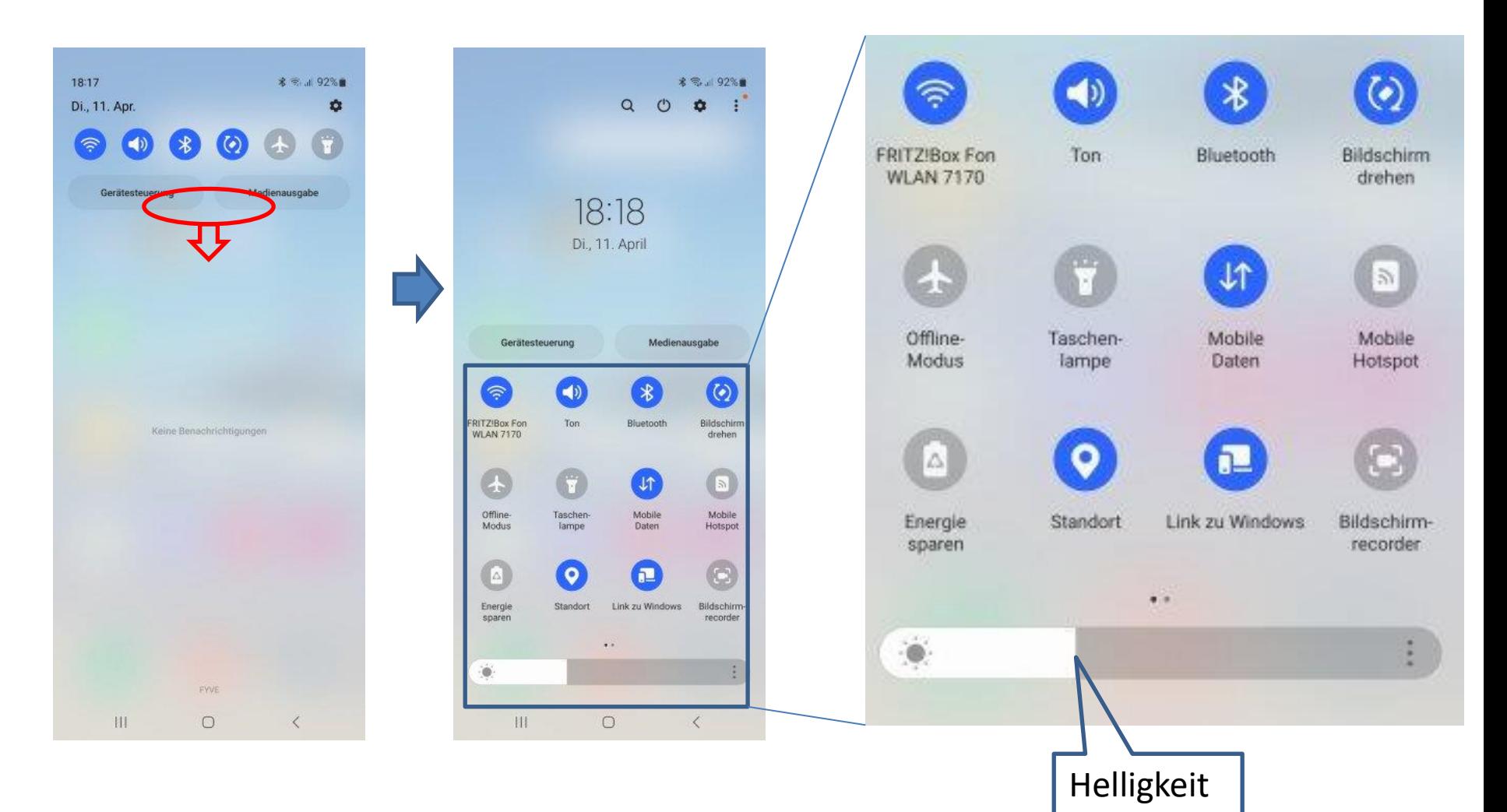

## **Schnell-Aktionen**

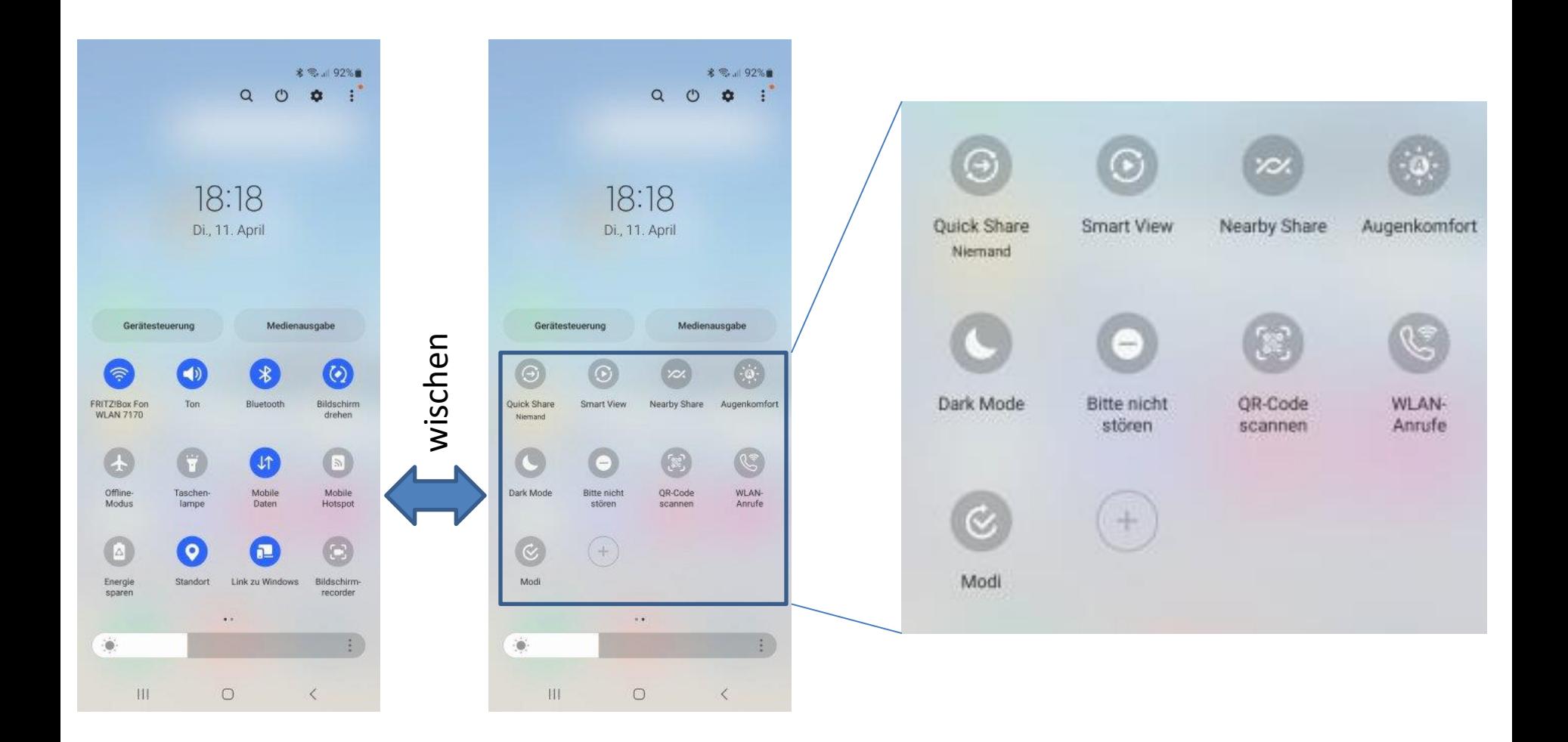

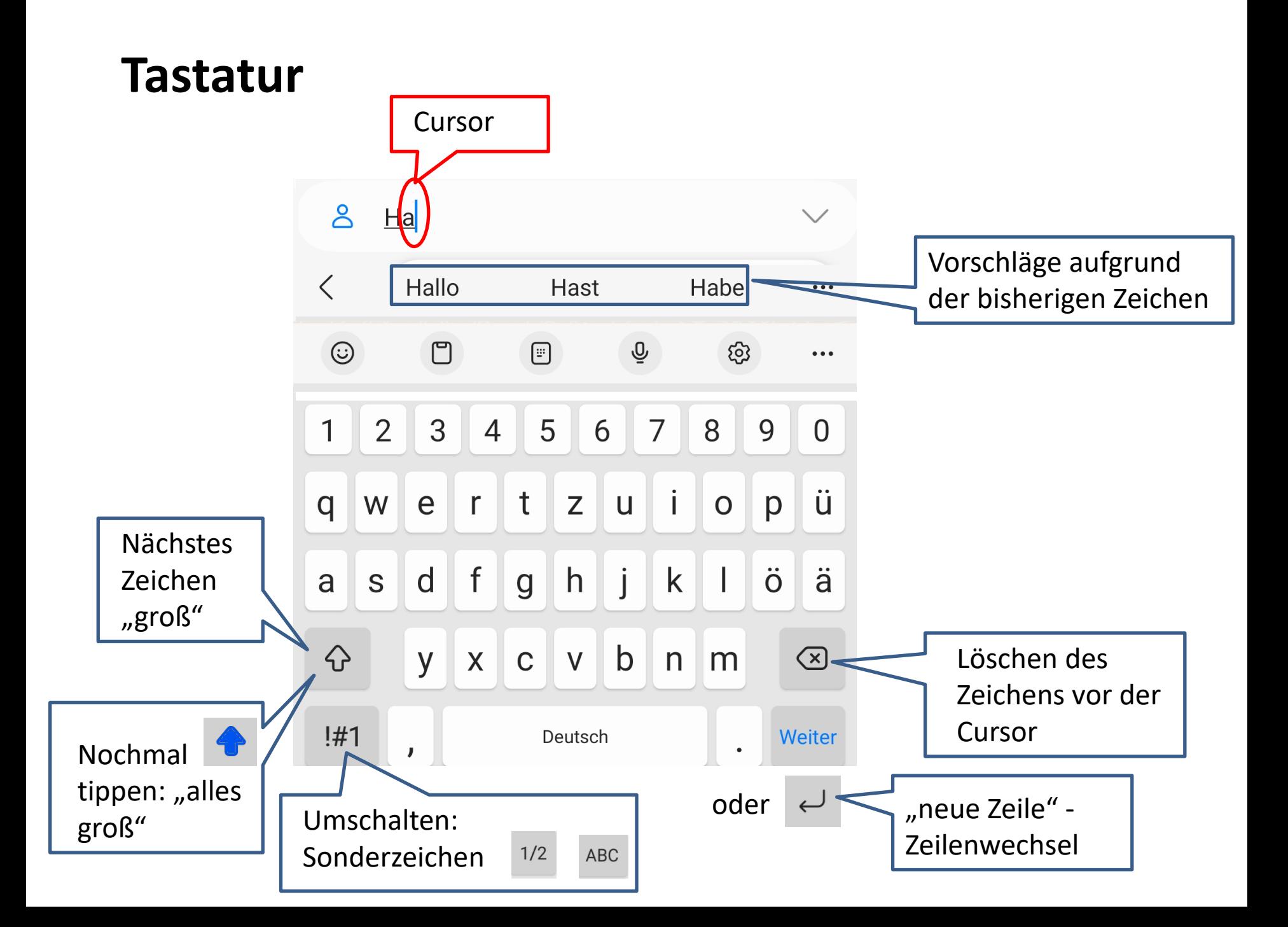

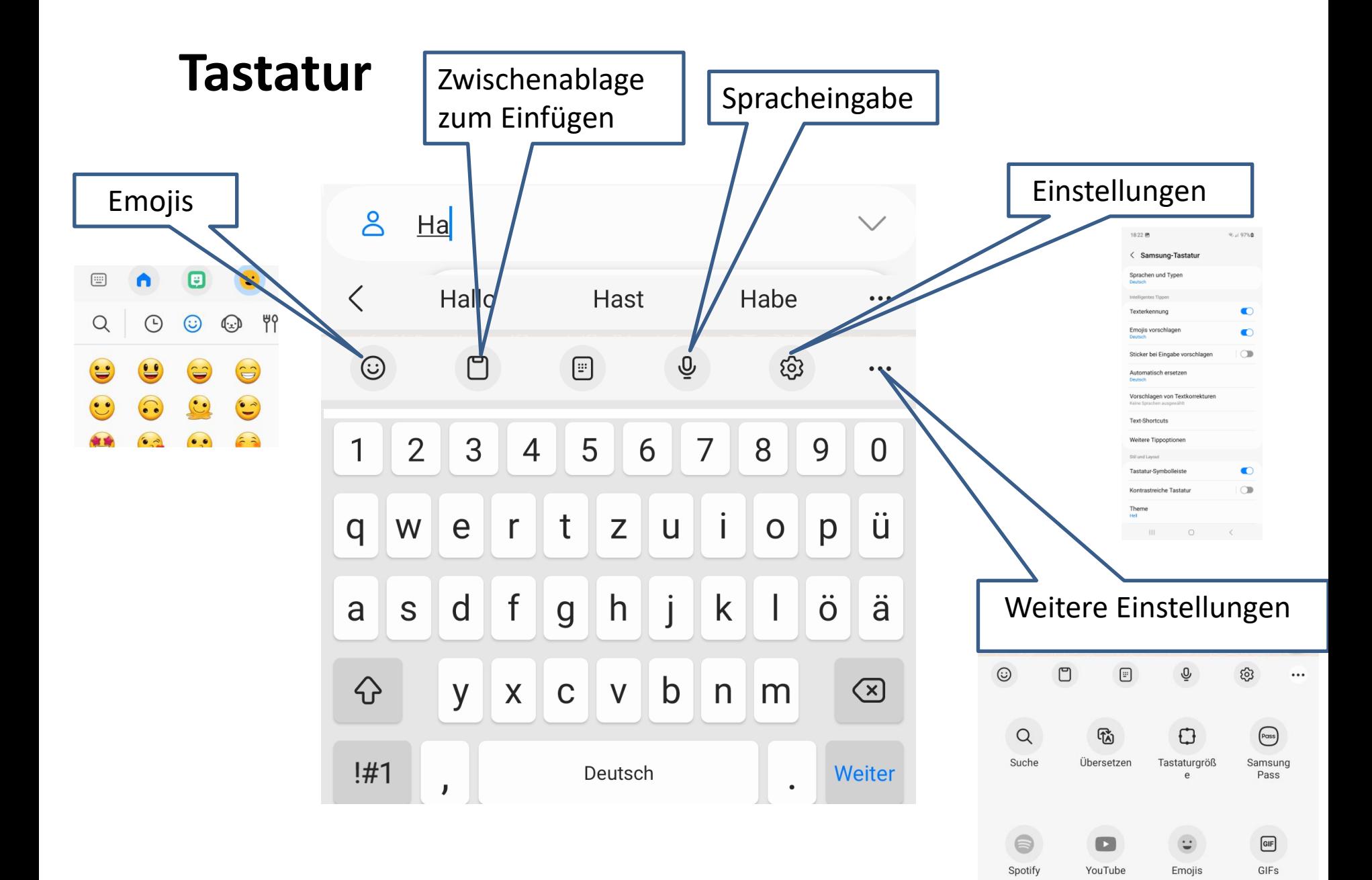

### **Tastatur**

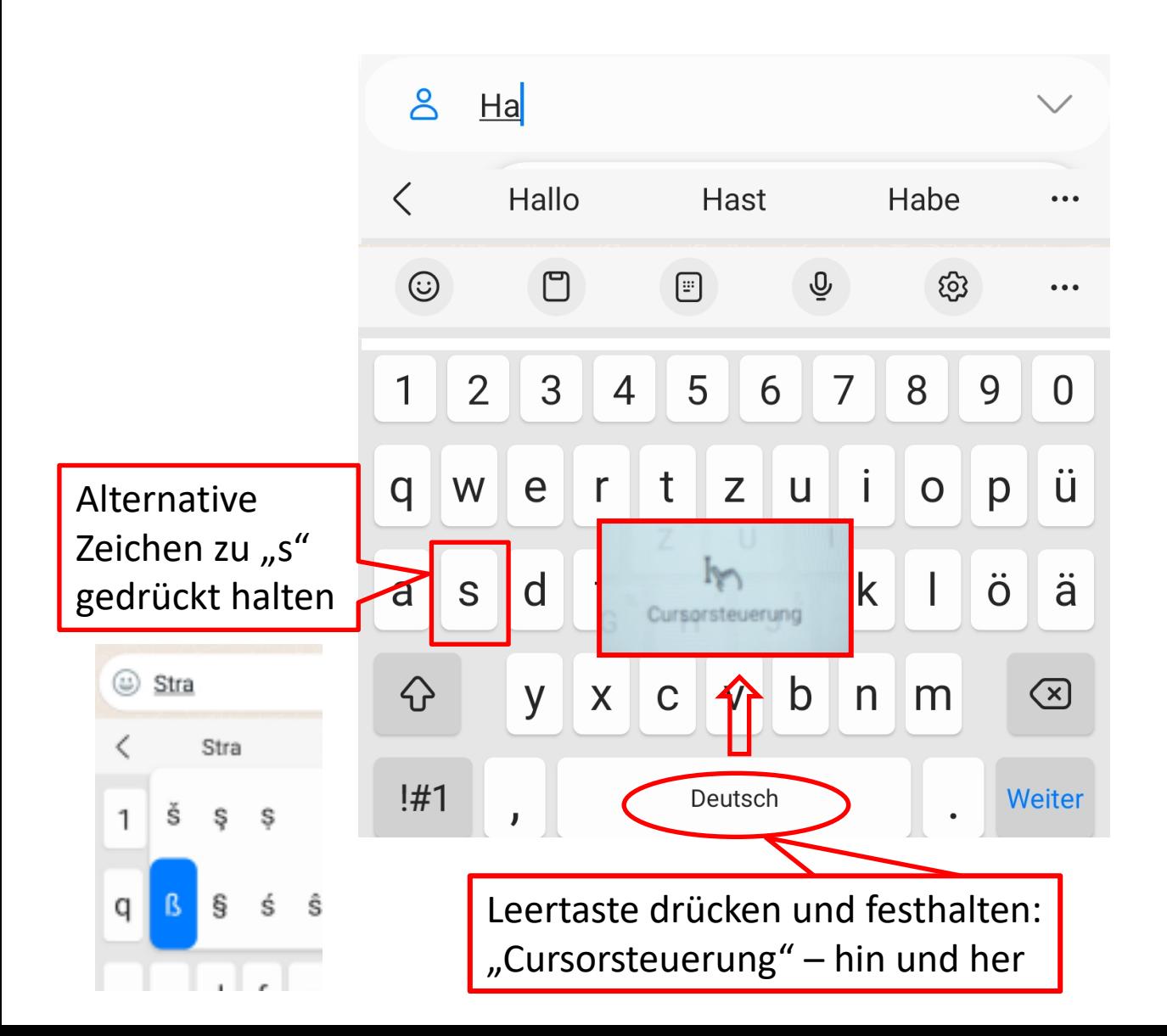

### **Einstellungen**

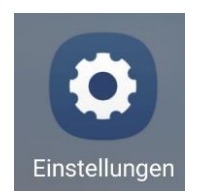

 $\alpha$ 

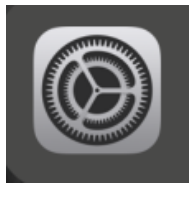

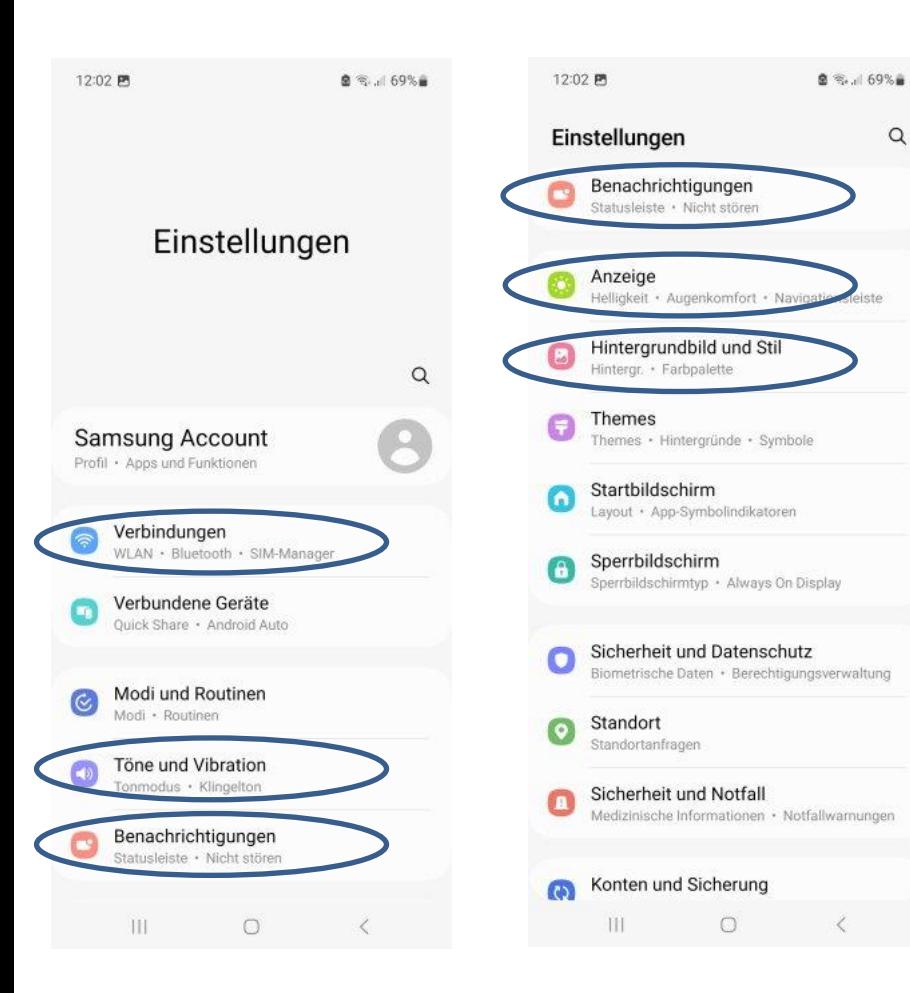

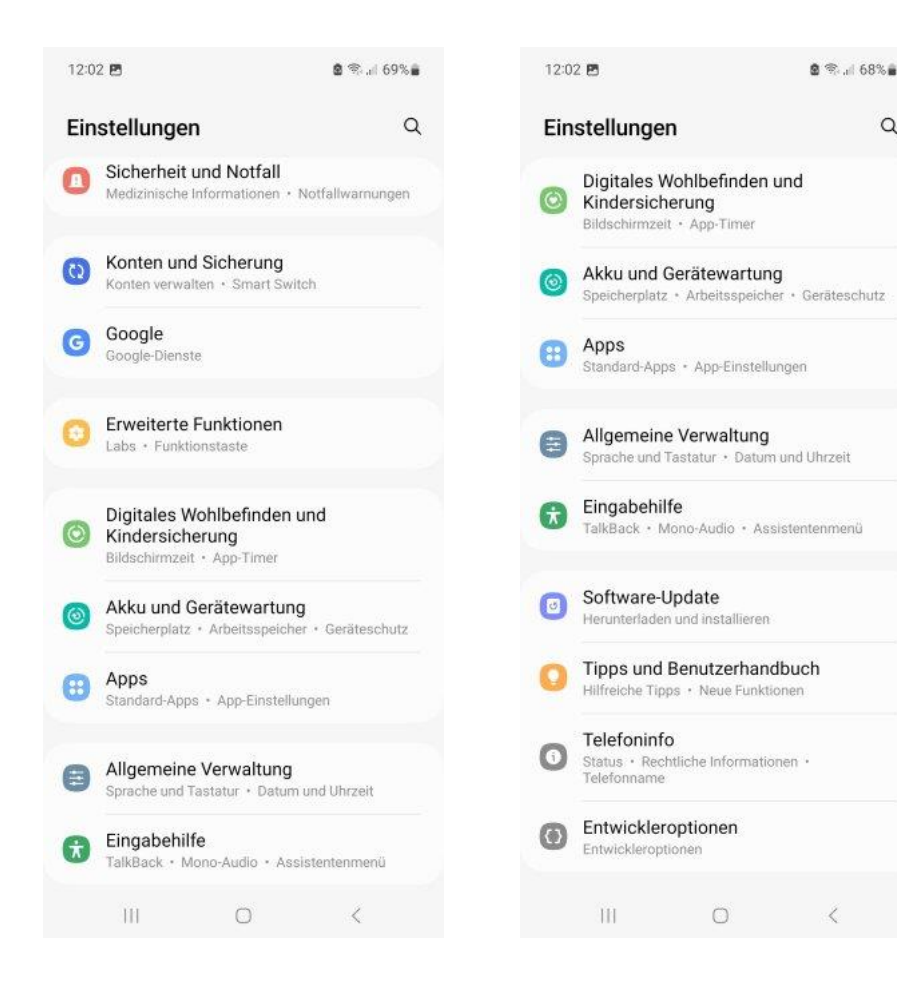

 $\alpha$ 

### **Einstellungen - Verbindungen**

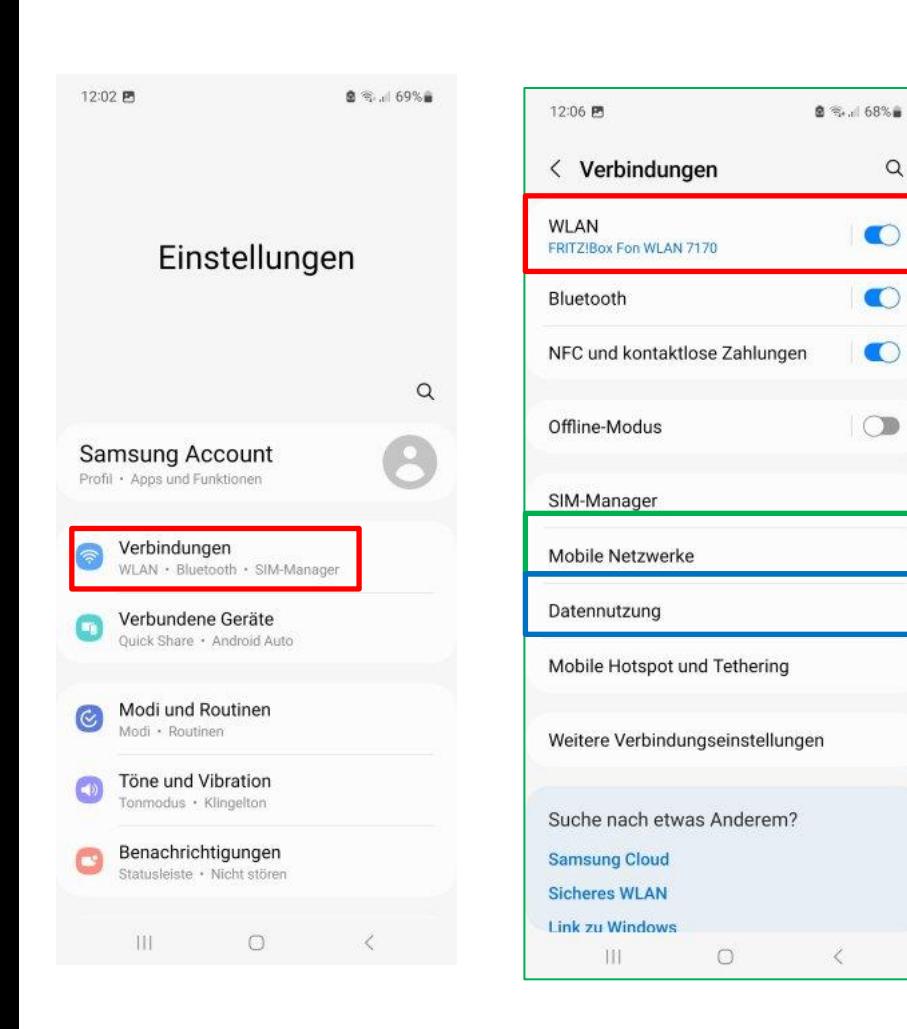

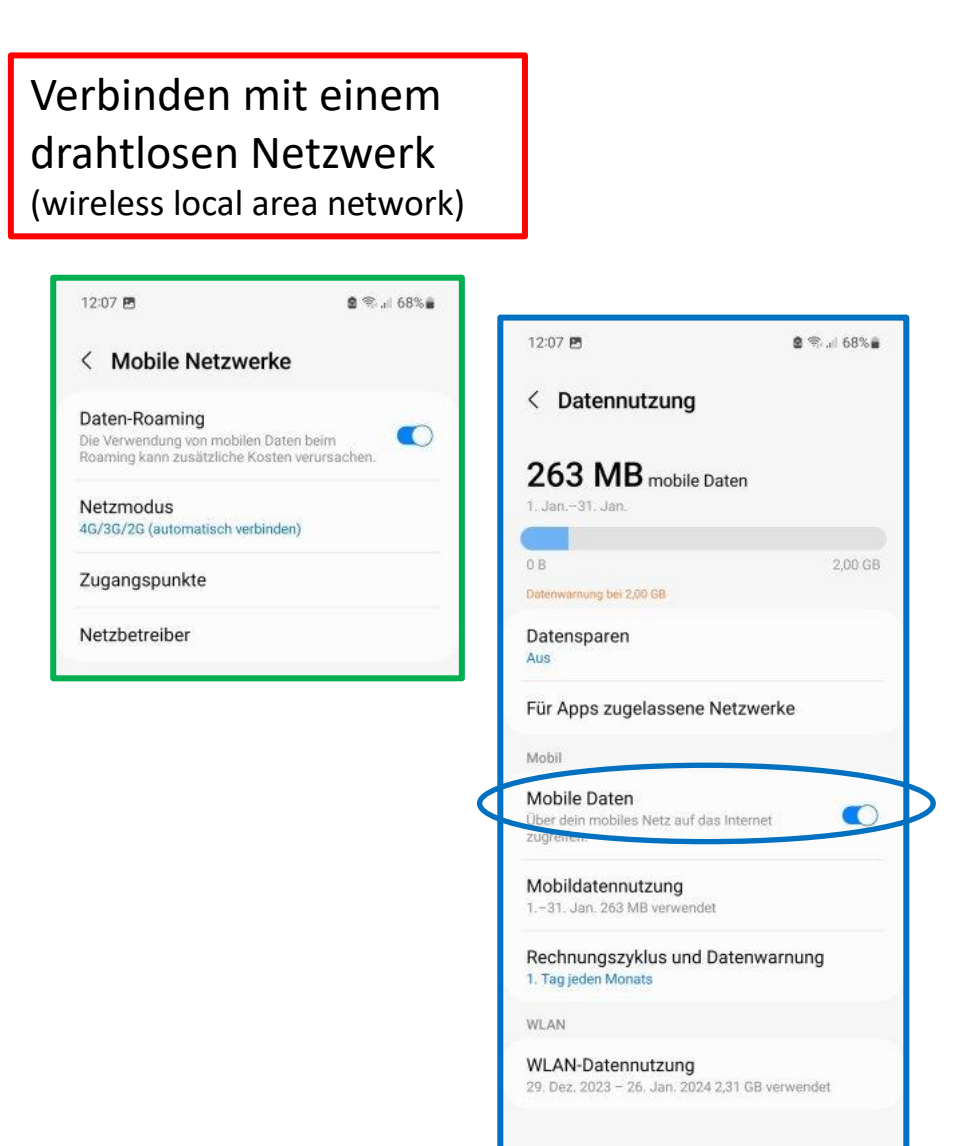

 $\circ$ 

 $\mathbb{H}$ 

 $\langle$ 

#### **Einstellungen - Töne + Vibration**

Telefon-Einstellen, ob Klingelton, nur Vibration oder Lautlos Bei Klingelton auch Vibration ?

 $\ddot{z}$ 

 $\bullet$ 

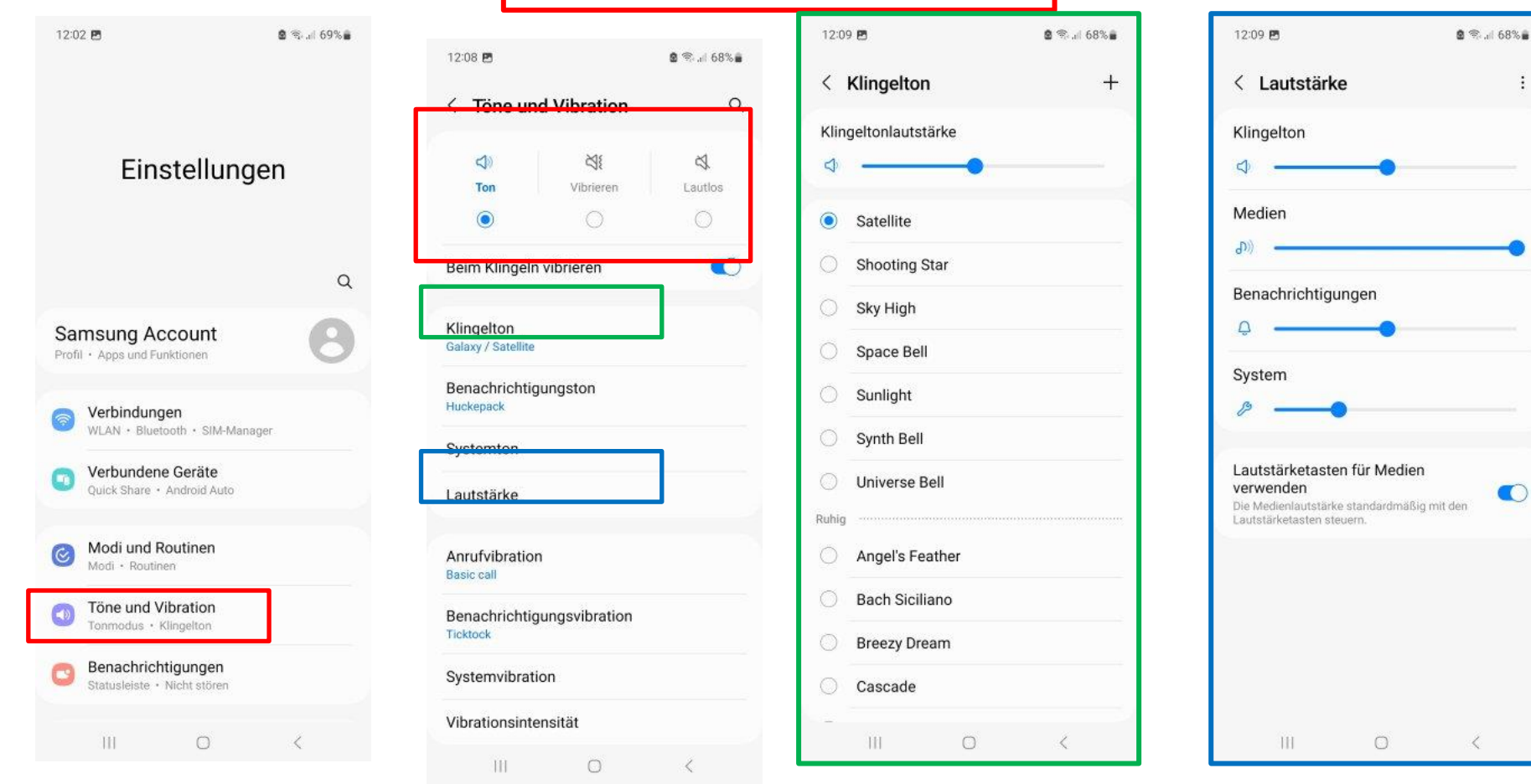

#### **Einstellungen - Benachrichtigungen**

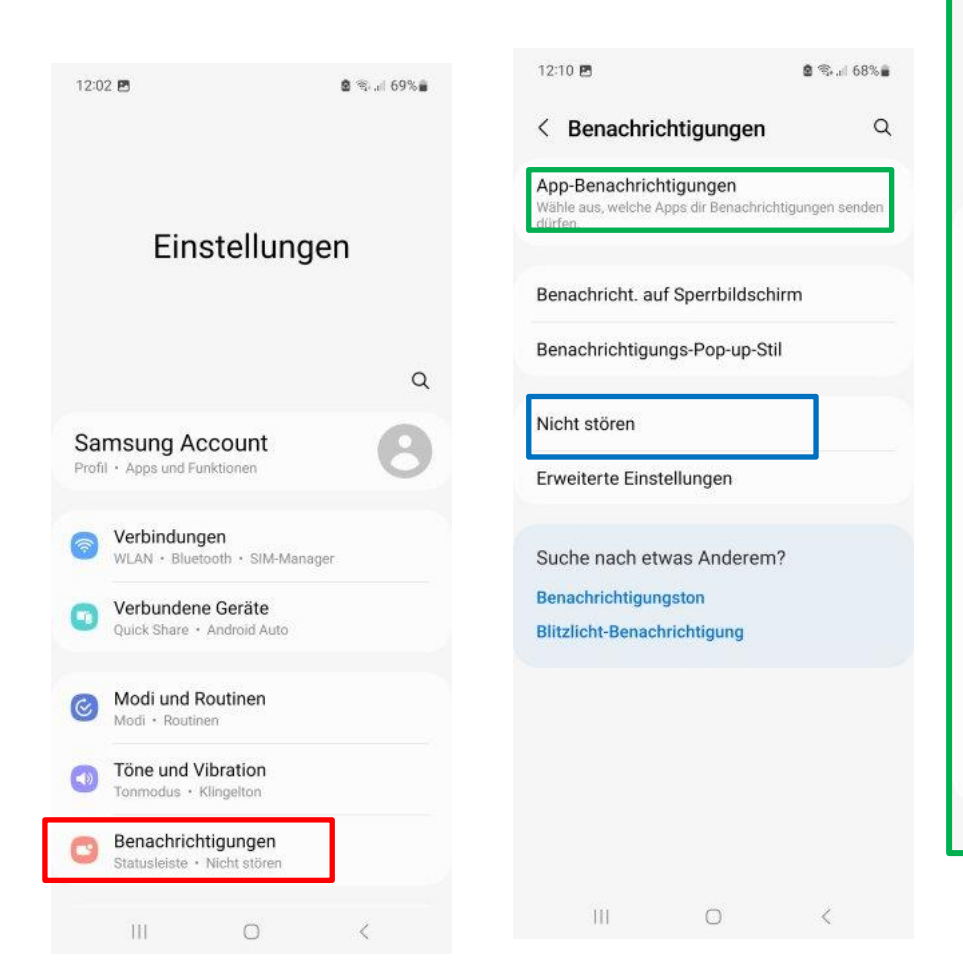

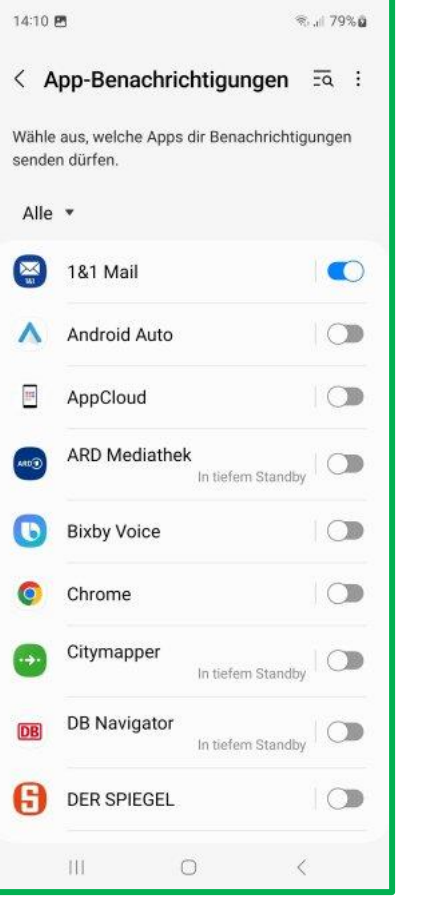

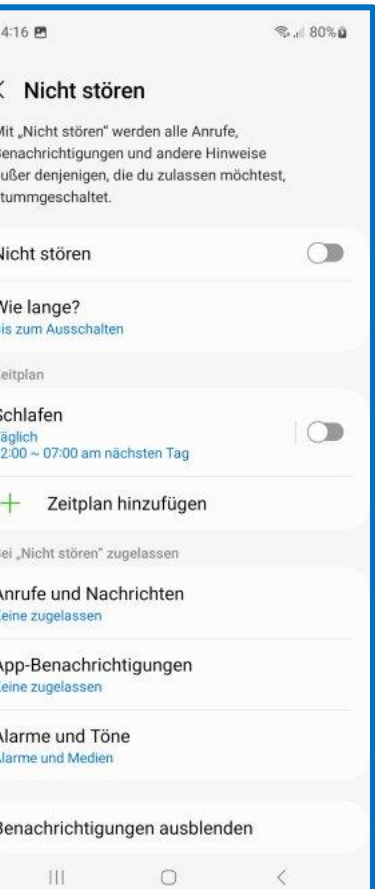

s

S

### **Einstellungen - Anzeige**

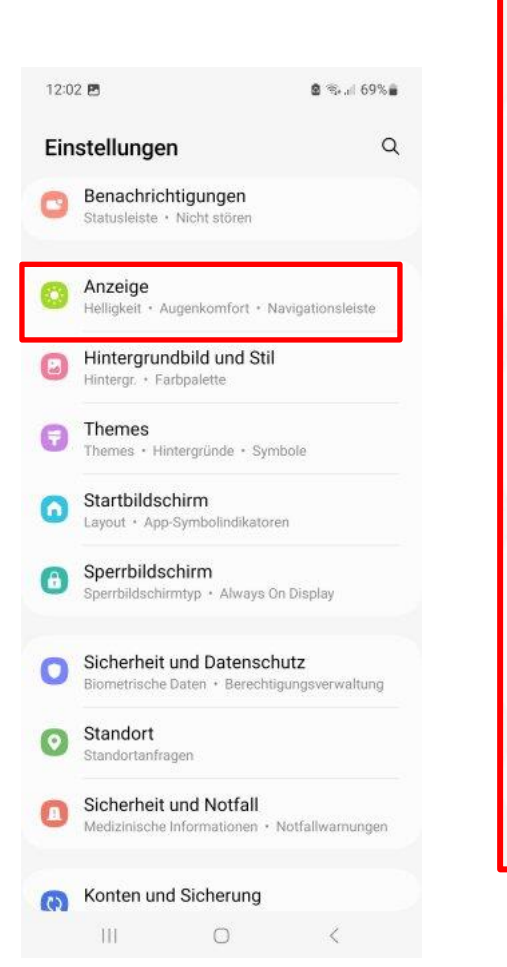

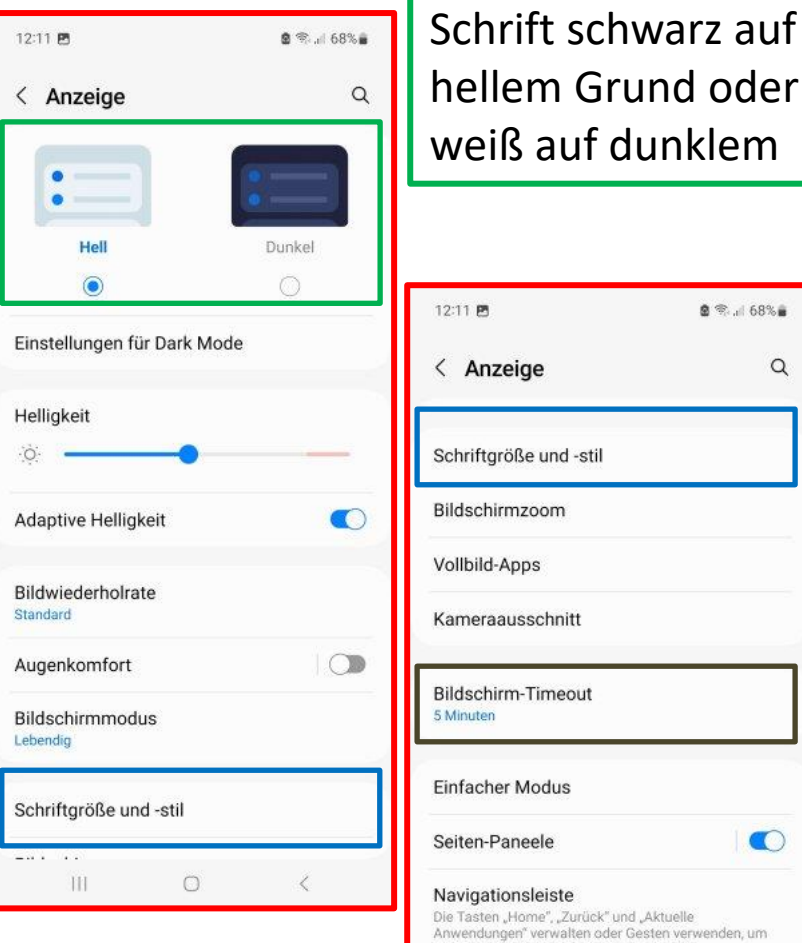

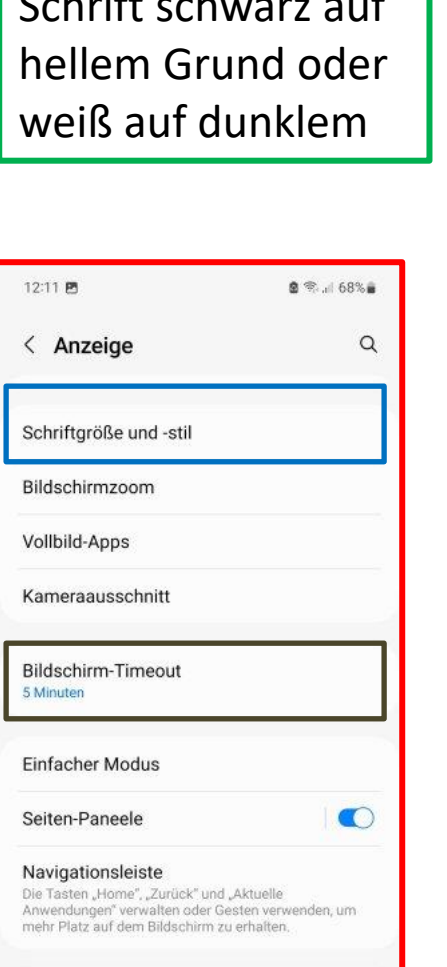

Schutz vor versehentlicher

**Rerührungsemnfindlichkeit** Ш

Dein Telefon an dunklen Orten wie einer Tasche vor versehentlichen Berührungen schützen.

 $\circ$ 

Berührung

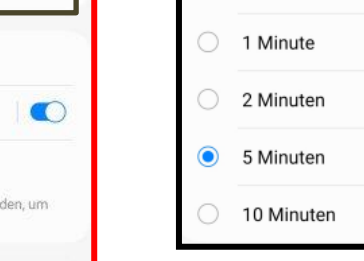

 $\mathbb{C}$ 

 $\langle$ 

#### So sieht der Haupttext aus. 1234567890!@#%&\*() +-= Schriftstil Standard **Fette Schriftart**  $\circ$ Schriftgröße A

< Bildschirm-Timeout

15 Sekunden

30 Sekunden

### **Einstellungen - Hintergrundbild**

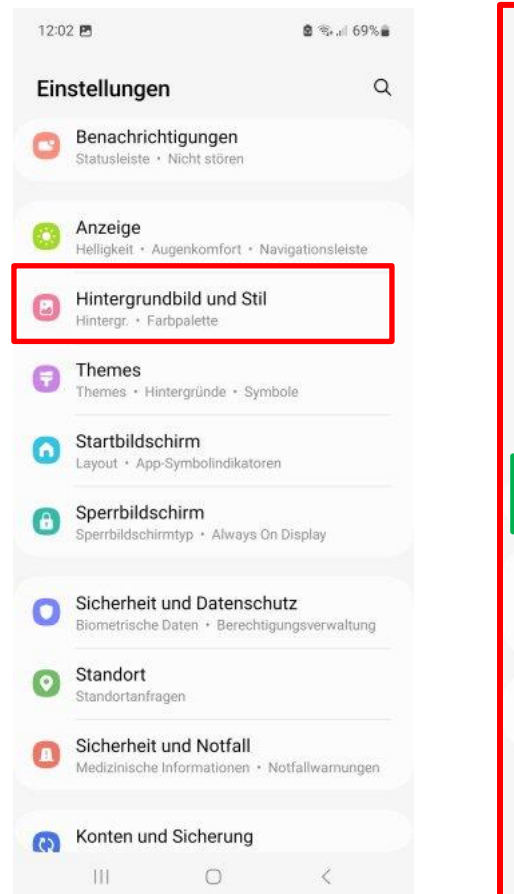

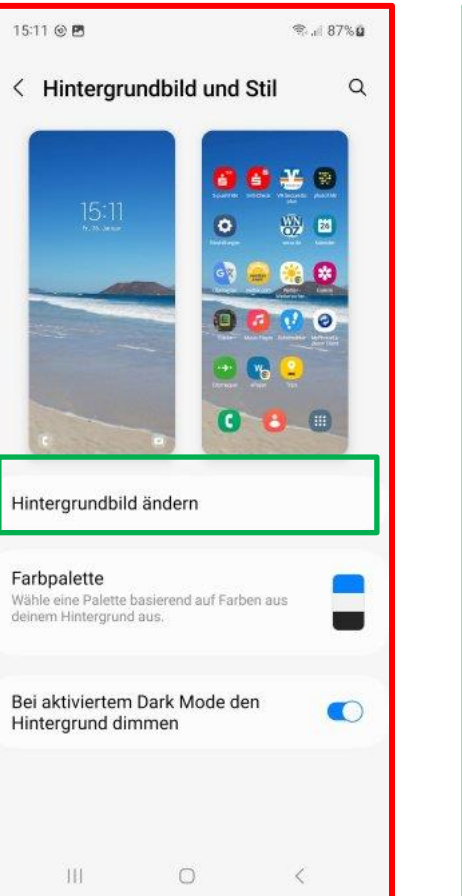

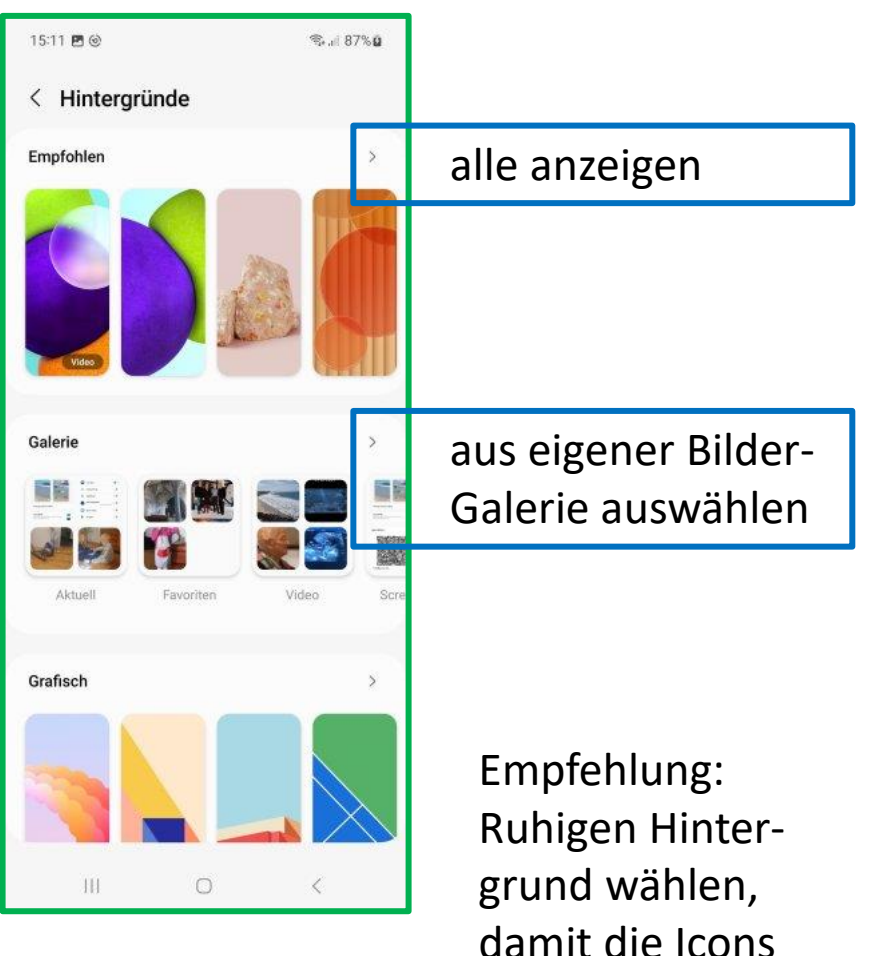

gut sichtbar sind

## **Bildschirminhalt kopieren - Screenshot**

Wenn der Screenshot erstellt wird, zuckt das Bild leicht zusammen. Das Ergebnis wird als Bild in der Galerie abgelegt.

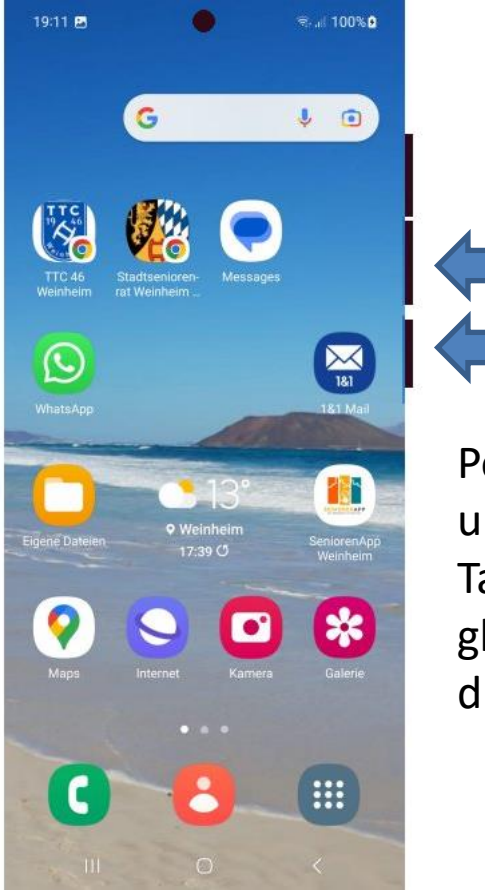

Powerund Leiser-Tasten gleichzeitig drücken

Die "Leiser"-Taste ist bei verschiedenen Geräten an unterschiedlicher Stelle

Bei allen Geräte-Typen gibt es zusätzlich eine Gestensteuerung und ggf. einen Befehl in den Schnell-Einstellungen

## **Zwischenspeicher - Kopieren und Einfügen**

#### **Kopieren**

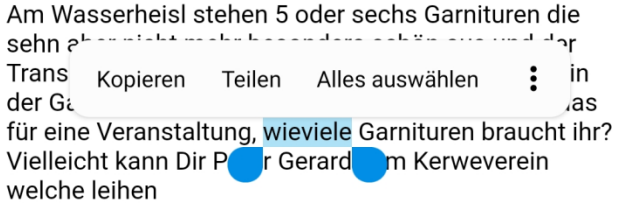

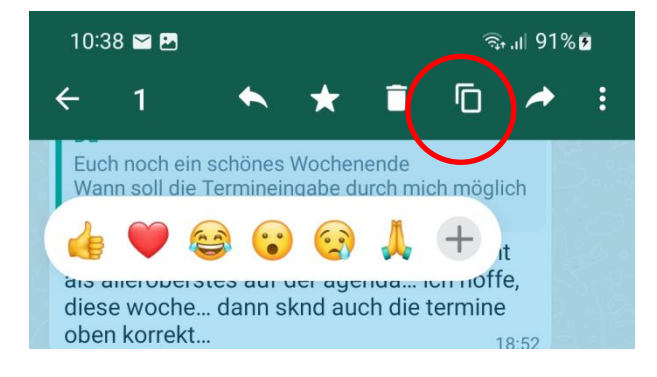

#### **Einfügen**

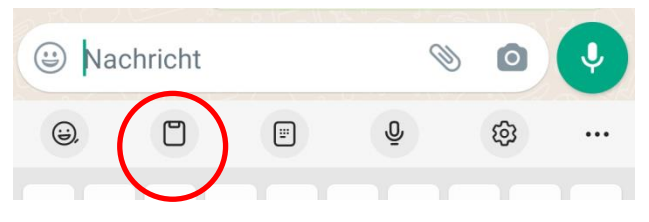

z.B. in Whatsapp: Beim Eingabefeld für Text ist in der Menü-Zeile darunter das Icon "Einfügen aus Zwischenspeicher"

Kopieren aus Texten in Mail, Internetseiten: Lange auf den Text drücken, dann erscheinen die blauen Tropfen, die verschoben werden können. Dann "Kopieren"

Kopieren von Texten in Whatsapp: Lange auf den Text drücken, dann erscheinen die Emojis und oben die Menü-Zeile, das Icon bedeutet "Kopieren"

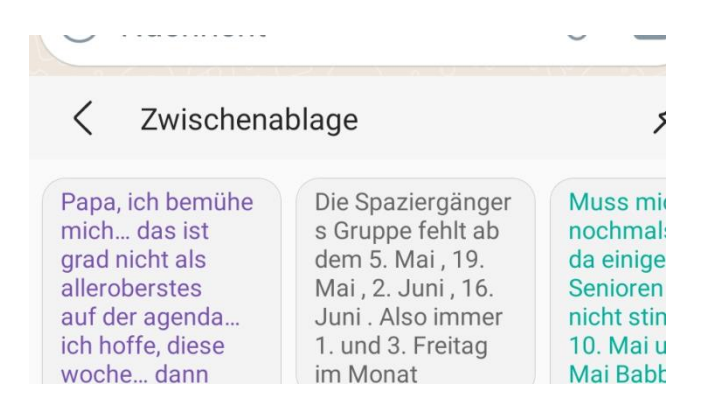

Es werden dann die letzten Eintragungen im Zwischenspeicher zur Wahl angeboten

### **Was bedeuten die kleinen Bildchen**

- Weitere Befehle im
- Auswahlmenü
	- Weitere Befehle im Auswahlmenü
- 

Hinzufügen ! z.B. neuer Kontakt

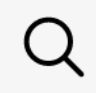

Suchen

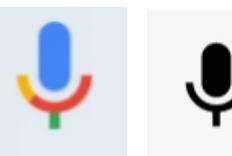

Mikrofon: Spracheingabe möglich

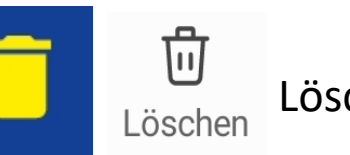

Löschen, in den Papierkorb

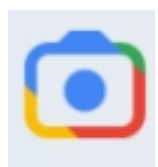

Suche in Google mit Kamera

#### **Was bedeuten die kleinen Bildchen**

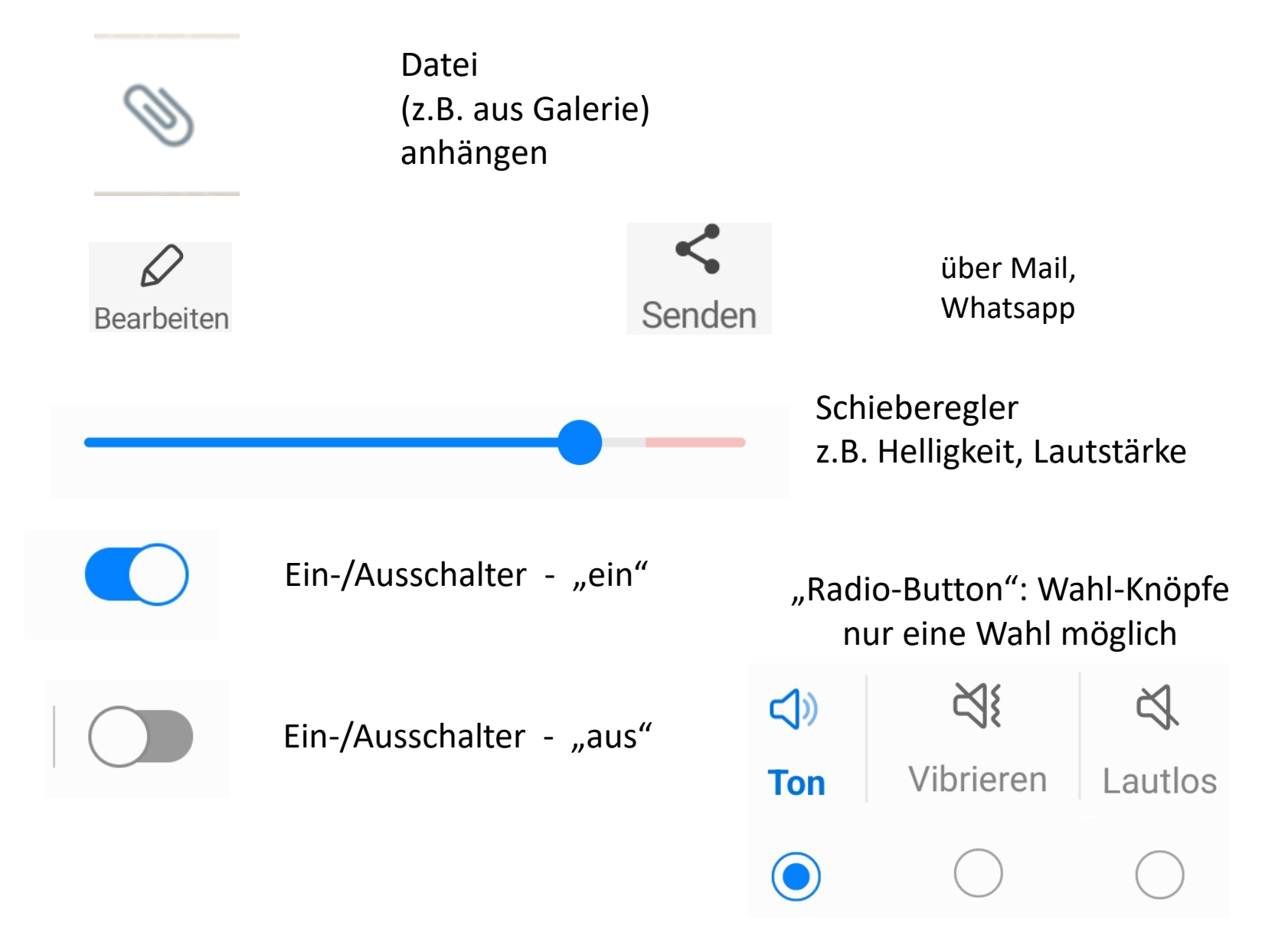

Einrichten WLAN – kabellose Netzwerkverbindung

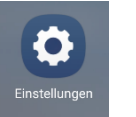

Suche das Icon  $\Box$  Netzwerk heißt: Stadtseniorenrat Einstellungen | **Passwort: VBK\_%\_05\_22** 

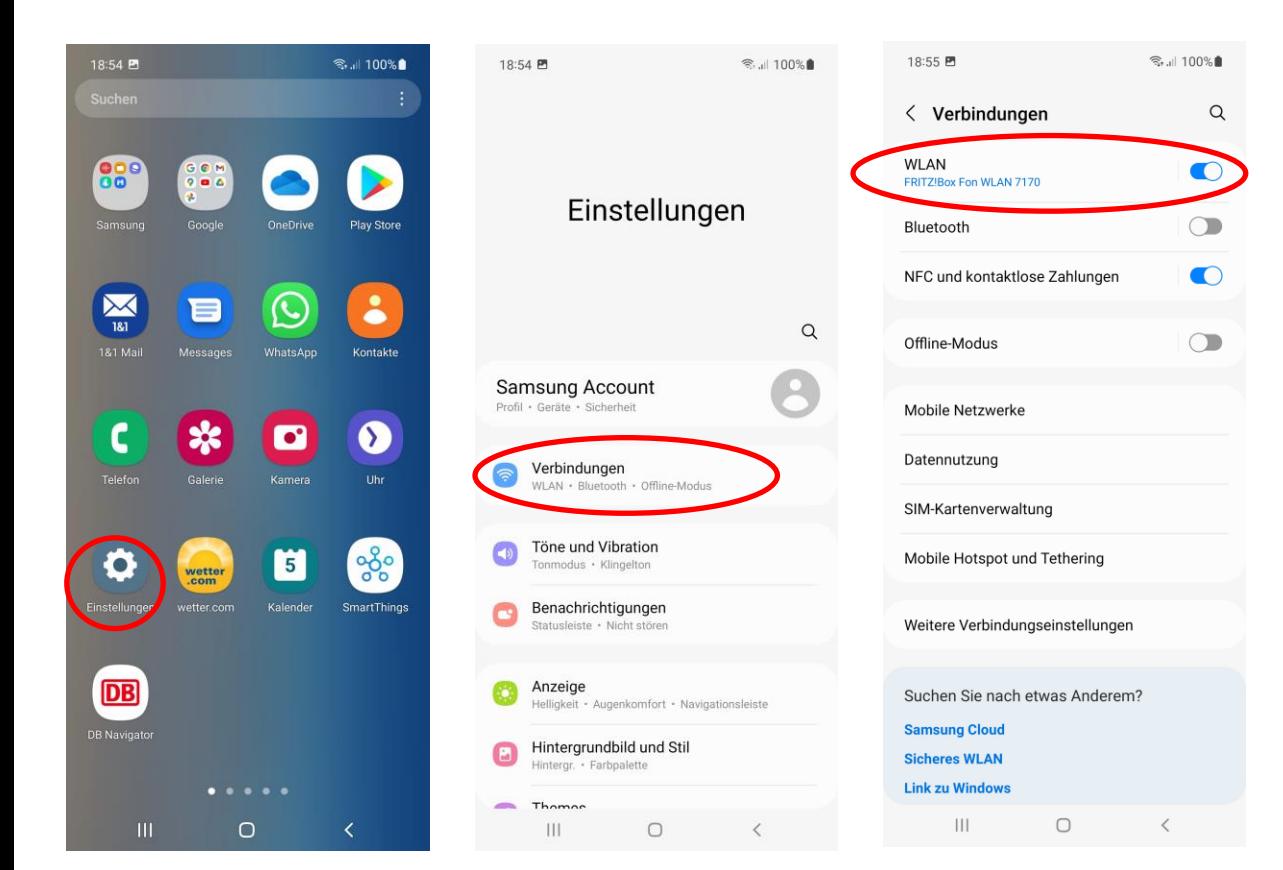

Wähle aus den angebotenen Netwerken

Stadtseniorenrat

Und tippe das Passwort VBK\_%\_05\_22